## **A) Introducción a** *Gaussian*

*Gaussian* es un conjunto de programas (o paquetes) que está diseñado para el cálculo de funciones de onda moleculares en diversos niveles de aproximación y su ulterior utilización en la determinación de propiedades de moléculas y reacciones químicas (movimientos nucleares sobre hipersuperficies de potencial). De esta manera pueden determinarse:

- Energías y estructuras moleculares (conformaciones geométricas) en estados fundamentales y excitados
- Energías y estructuras de estados de transición (punto de máxima energía durante una reacción)
- Matrices densidad reducidas de 1-partícula
- Distribución electrónica: densidades, cargas atómicas, órdenes de enlace, valencias, ionicidades, etc.
- Orbítales moleculares y naturales canónicos y localizados
- **Momentos multipolares**
- Potenciales electrostáticos
- Frecuencias espectroscópicas rotacionales y vibracionales
- Polarizabilidades

entre otras.

Para el uso de Gaussian se necesita un archivo de entrada tipo texto que por lo general suele tener extensión .com. En el mismo se describe la configuración molecular de la molécula en estudio así como la especificación de los cálculos que se quieren realizar (optimización de geometría, determinación de frecuencias, análisis poblacional, etc).

La estructura básica de un archivo de entrada incluye diferentes secciones:

- 1. *%Section (Link 0):* Se especifica el nombre del archivo donde se quiere almacenar la información de la función de onda (la extensión del archivo es Chk).
- 2. *Route Sección:* Se especifica el método o tipo de función de onda que se quiere utilizar, la base y el tipo de cálculo que se quiere realizar (esta sección comienza con "#").
- 3. *Title section:* Breve descripción de los cálculos a realizar.
- 4. *Charge & Multipl:* Carga total y multiplicidad del estado de espín de la molécula.
- *5. Molecule specification:* Se especifica la geometría de la molécula.

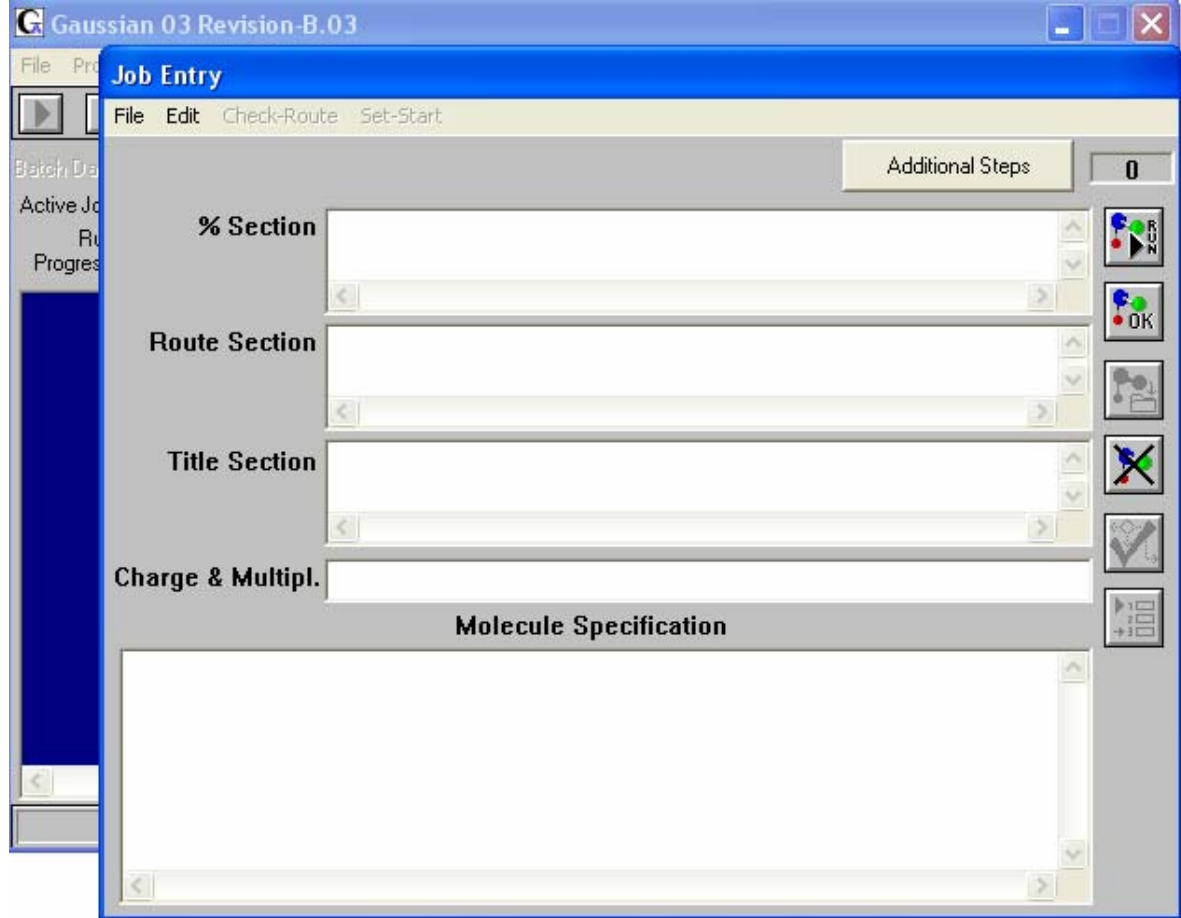

Ejemplo:

%Chk=h2-orbitals *%Section (Link 0)* # HF/STO-3G POP=FULL *Route section* Hydrogen molecule *Title section* 0 1 *Charge & Multipl* H 0.000 0.000 0.000 *Molecule specification* H 0.000 0.000 0.712

*Los métodos pueden ser RHF, UHF o ROHF para funciones de onda de calidad Hartree-Fock, MPn para el n-ésimo orden en teoría de perturbaciones, CISD para Configuración de Interacción (CI) que involucre "excitaciones" simples y dobles. Las bases pueden ser STO-3G, 6-31G\*\*, cc-pVDZ, etc.* 

## *Adicional Keywords*:

*OPT: optimización de la geometría molecular.*

*POP=FULL*: *POP especifica que un cálculo de análisis población será llevado a cabo. FULL especifica que todos los orbitales serán impresos en el archivo de salida.* 

*FREQ: Especifica que la segunda derivada de la energía con respecto a las coordenadas deberá ser calculada, y transformada a frecuencias vibracionales armónicas.* 

*SCAN: Permite realizar la curva de energía potencial (PES). La estructura molecular debe definirse en coordenadas internadas (Z-matriz).* 

*El número de pasos y el tamaño de paso para cada variable seleccionada se especifican en las líneas donde se definen las variables, contiguo al valor inicial de la variable. Por ejemplo:* 

R1 1.41

A1 104.5 3 1.0

A2 120.0

*La variable A1 toma el valor inicial 104.5 y se incrementa en 1.0 tres veces, tomando entonces los valores: 1.41, 1.46, 1.51, 1.56. R1 y A2 toman los valores fijos 1.41 y 120.0 respectivamente.* 

*NoSymmetry: Impide la reorientación de la molécula y hace que todos los cálculos se realicen en la orientada de entrada y que los mismos se efectúen sin*  restricciones (útil por ejemplo en los cálculos efectuados con SCAN o bien en la *optimización de la geometría molecular).* 

**GUESS=MIX**: *Mezcla los orbítales moleculares HOMO y LUMO con el fin de destruir la simetría α-β. Esto es útil en la generación de funciones de onda UHF para los estados singletes.* 

*GFINPUT*: *Imprime las características de la base especificada en el cálculo. Coeficientes y exponentes de las gaussianas utilizadas en la expansión de cada función base.* 

## *Para más keywords ir a : www.gaussian.com*

Luego de correr *Gaussian*, se genera un archivo de salida tipo texto con la extensión .log y el mismo nombre del archivo de entrada.

## **B) Introducción sobre la interfase gráfica: GaussView**

Este programa permite construir por medio de una interfase gráfica el sistema molecular de interés y generar su archivo de entrada para el programa *Gaussian*. O, además puede a partir de la lectura del archivo de salida de *Gaussian,*  obtener la información de la molécula sin tener que clasificarla del extenso archivo .log.

Para crear un archivo de entrada *Gaussian,* lo primero que hay que producir es la molécula de interés. Para esto se deben seguir los siguientes pasos:

- i) Ir a **New** y dentro de esta sección a **Create MolGroup.**
- ii) Ir a *Edit / Atom List*. Se abrirá una nueva ventana en la cuál sólo será necesario especificar: nombre, elemento (*Symbol*) y coordenadas cartesianas de cada uno de los átomos que intervenga en la molécula.

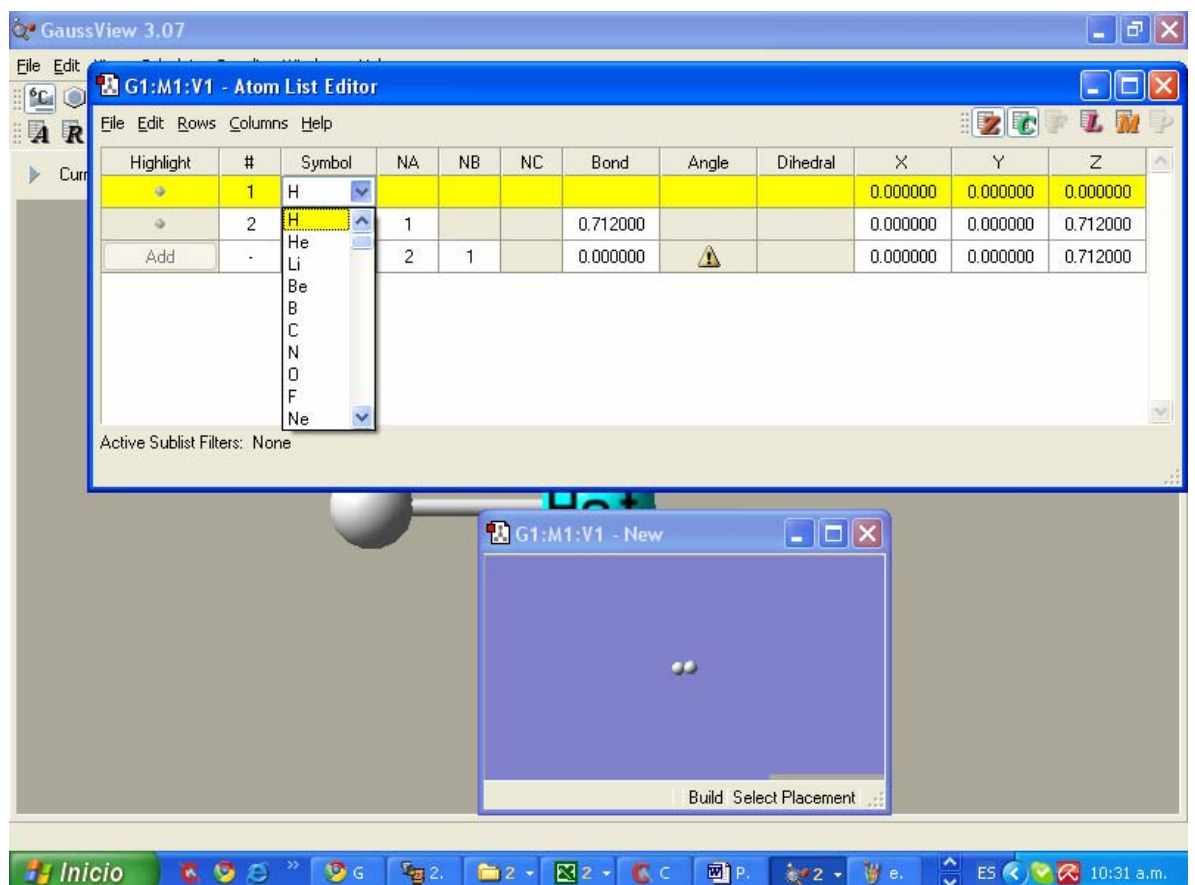

Una vez armada la molécula se debe especificar la información necesaria (como por ejemplo el método y base) para que el programa gaussian pueda realizar el calculo deseado. Para esto se debe ir a *Calculate* / *Gaussian,* se abrirá la ventana "*Gaussian Calculation Setup"* donde se deberán completar los campos de la "estructura básica de un archivo de entrada Gaussian" (ver sección A). Al finalizar se podrá correr *Gaussian* presionando *Submit*.

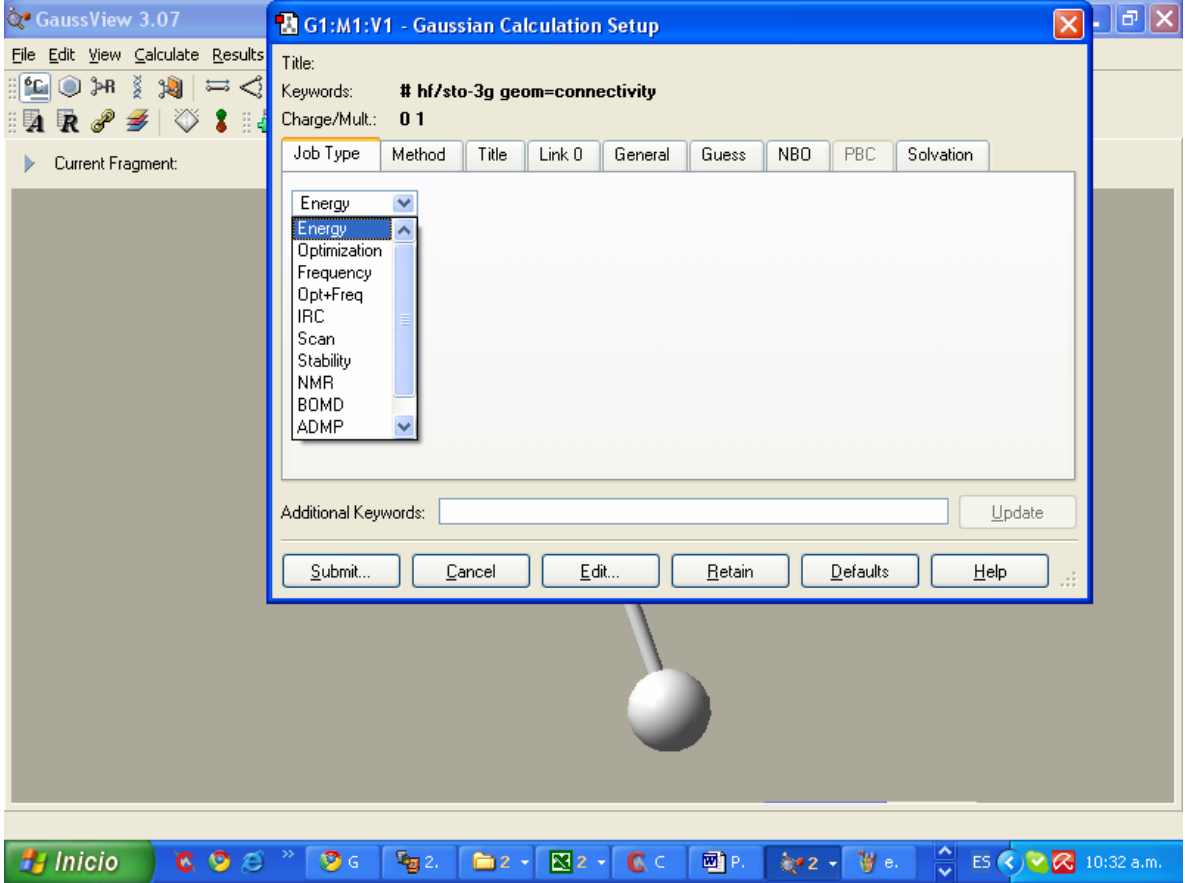